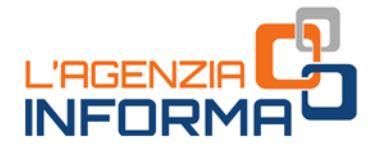

# **CONTRIBUTO<br>A FONDO PERDUTO<br>DEL DECRETO** "SOSTEGNI"

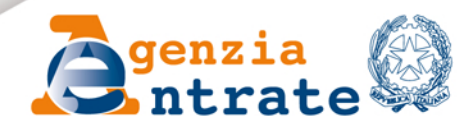

Prefazione

*"È compito della Repubblica rimuovere gli ostacoli di ordine economico e sociale, che, limitando di fatto la libertà e l'eguaglianza dei cittadini, impediscono il pieno sviluppo della persona umana e l'effettiva partecipazione di tutti i lavoratori all'organizzazione politica, economica e sociale del Paese".*

*(Articolo 3 della Costituzione)*

*Una platea più ampia di beneficiari, nuovi criteri di calcolo con percentuali di contributo più elevate, possibilità di scegliere la modalità di erogazione, un modello snello e semplice da compilare: sono queste le principali novità del nuovo contributo a fondo perduto in favore degli operatori economici previsto dal decreto "Sostegni", la misura varata dal Governo che contiene una serie di interventi di sostegno alle imprese, ai lavoratori autonomi e ai professionisti a causa del perdurare dell'emergenza sanitaria da Covid-19.*

*Per rendere più agevole la presentazione delle domande abbiamo pensato a questa guida che contiene un kit con le regole e i suggerimenti per un accesso semplice e sicuro al nuovo beneficio.*

*L'Agenzia delle entrate, come già avvenuto per gli altri contributi a fondo perduto, è chiamata a fare la sua parte per garantire i sostegni, con la massima celerità. Per questo nel vademecum vengono fornite avvertenze e consigli per una corretta e semplice presentazione delle istanze e per verificarne l'iter on line.*

> *Ernesto Maria Ruffini Direttore dell'Agenzia delle entrate*

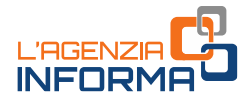

# **CONTRIBUTO A FONDO PERDUTO DEL DECRETO "SOSTEGNI"**

# (MARZO 2021)

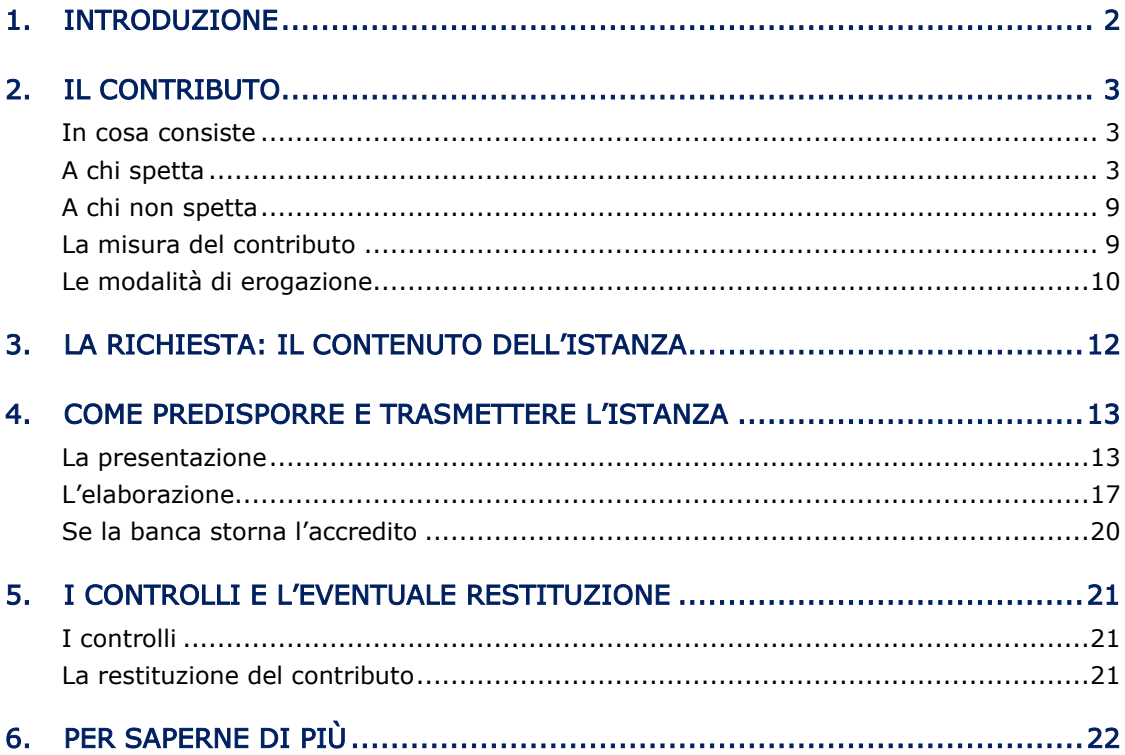

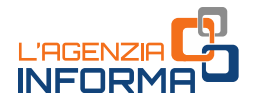

# <span id="page-3-0"></span>**1. INTRODUZIONE**

Il decreto legge n. 41 del 22 marzo 2021 (cosiddetto decreto "Sostegni") ha introdotto all'art. 1 un nuovo contributo a fondo perduto destinato a sostenere le attività economiche danneggiate dall'emergenza da Coronavirus.

Il contributo viene riconosciuto ai titolari di partita Iva che esercitano attività d'impresa e di lavoro autonomo o che sono titolari di reddito agrario, ed è commisurato alla diminuzione del fatturato medio mensile verificatasi durante l'intero anno 2020 rispetto all'anno 2019.

La presente guida intende fornire le indicazioni utili per richiedere e ottenere il contributo a fondo perduto, illustrando le condizioni per usufruirne e le modalità di predisposizione e di trasmissione dell'istanza, che sono stati definiti dal [provvedimento](https://www.agenziaentrate.gov.it/portale/documents/20143/3344901/Provvedimento-CFP-23.03.2021.pdf/30cdb798-9472-1e4b-548d-b268c7a7d1bc) del direttore dell'Agenzia delle entrate del 23 marzo 2021.

Il [modello](https://www.agenziaentrate.gov.it/portale/documents/20143/3344901/istanza_fondo_perduto_mod.pdf/a49e5391-c23b-66b9-e5ab-4778683d995d) dell'istanza e le *istruzioni* di compilazione sono stati approvati con lo stesso provvedimento e sono consultabili e scaricabili nell'area tematica dedicata ai contributi a fondo perduto presente nel sito internet dell'Agenzia delle entrate.

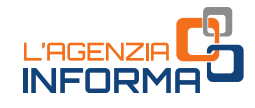

# <span id="page-4-0"></span>**2. IL CONTRIBUTO**

#### <span id="page-4-1"></span>**In cosa consiste**

Il contributo a fondo perduto è una somma di denaro corrisposta dall'Agenzia delle entrate a seguito della presentazione, in modalità telematica, di un'apposita istanza da parte del contribuente che lo intende richiedere.

L'importo del contributo è commisurato alla diminuzione verificatasi confrontando la media mensile del fatturato e dei corrispettivi dell'anno 2020 (anno dell'emergenza Covid-19) e la media mensile del fatturato e dei corrispettivi dell'anno 2019 (anno in cui sussistevano condizioni ordinarie).

Sulla base di un'opzione – irrevocabile – che il soggetto richiedente esprime nell'istanza al contributo, l'Agenzia delle entrate eroga l'intero contributo spettante mediante bonifico sul conto corrente intestato (o cointestato) al richiedente o mediante attribuzione di credito d'imposta da utilizzare in compensazione.

#### ATTENZIONE

Il contributo a fondo perduto è escluso da tassazione - sia per quanto riguarda le imposte sui redditi sia per l'Irap - e non incide sul calcolo del rapporto per la deducibilità delle spese e degli altri componenti negativi di reddito, compresi gli interessi passivi, di cui agli artt. 61 e 109, comma 5, del Tuir.

## <span id="page-4-2"></span>**A chi spetta**

Il contributo a fondo perduto può essere richiesto dai soggetti titolari di partita Iva che svolgono attività di impresa o di lavoro autonomo o che sono titolari di reddito agrario, e che sono residenti o stabiliti in Italia.

Non possono presentare istanza per il riconoscimento del contributo i soggetti che abbiano cessato la partita Iva prima del 23 marzo 2021 e i soggetti che hanno avviato l'attività dal 24 marzo 2021.

Per identificare con precisione gli operatori economici beneficiari del contributo, l'art. 1 del decreto legge n. 41 del 22 marzo 2021 ha stabilito alcuni specifici requisiti che sono di seguito illustrati.

#### PRIMO REQUISITO

Il soggetto deve aver conseguito, nell'anno 2019, un ammontare di ricavi o compensi non superiore a 10 milioni di euro.

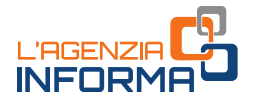

#### ATTENZIONE

Per le società con periodo d'imposta non coincidente con l'anno solare, occorre fare riferimento al secondo periodo d'imposta precedente a quello in corso al 23 marzo 2021 (data di entrata in vigore del decreto "Sostegni").

Per i soggetti esercenti attività di impresa o di lavoro autonomo, i ricavi a cui fare riferimento sono rispettivamente i ricavi di cui all'art. 85, comma 1, lettere a) e b) del Tuir e i compensi di cui all'art. 54, comma 1, del Tuir.

Per semplificare ed evitare errori nel processo di determinazione dei ricavi/compensi relativi al 2019, i valori da tenere in considerazione sono quelli riportati nel modello della dichiarazione dei redditi 2020 (redditi 2019), secondo la tabella di seguito riportata:

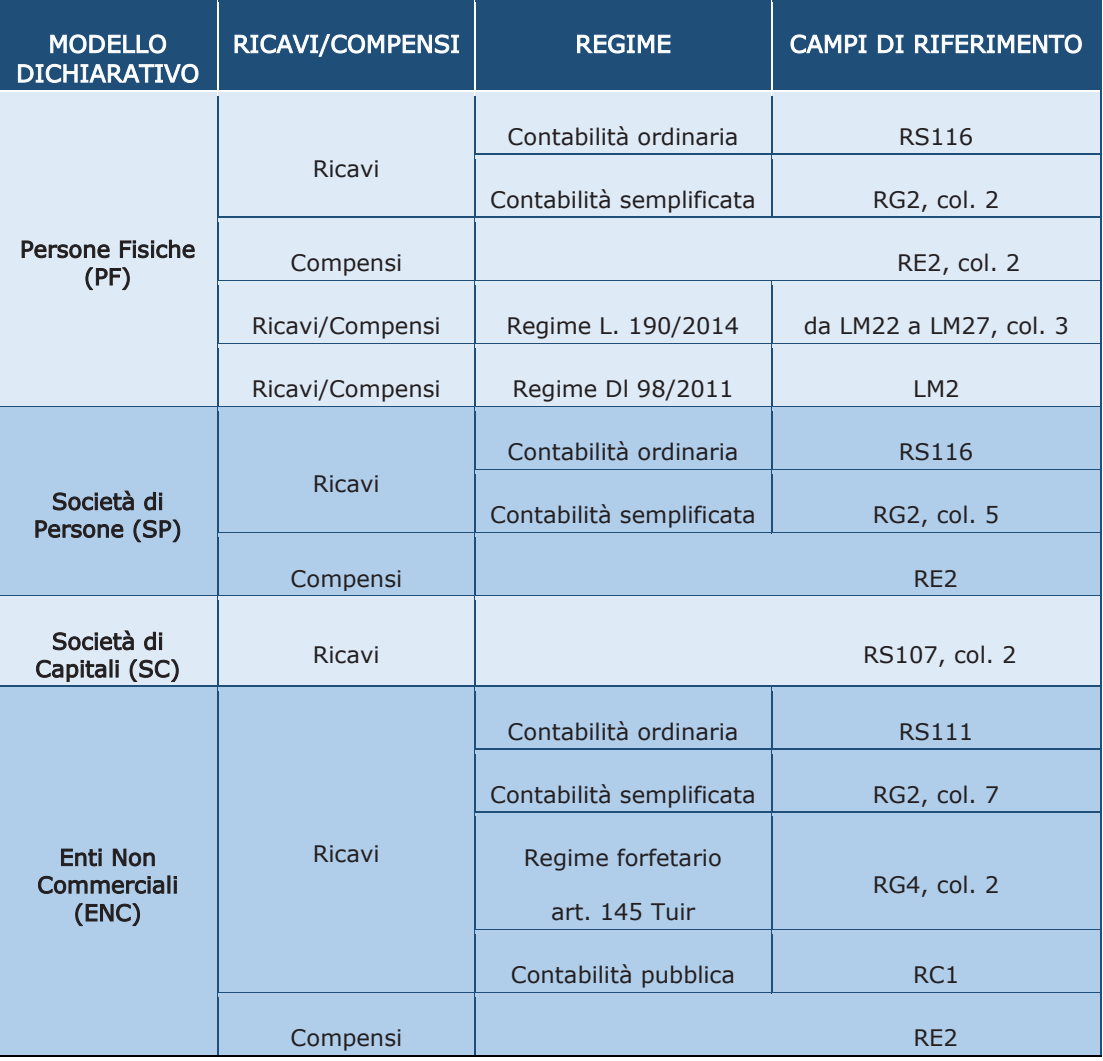

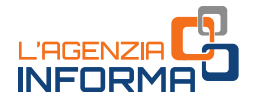

Per quanto riguarda la determinazione dell'importo dei ricavi e compensi conseguiti nell'anno 2019, sono validi i chiarimenti forniti con le circolari n. 15 del 13 giugno 2020 e n. 22 del 21 giugno 2020.

#### ATTENZIONE

Se il soggetto svolge più attività, il limite dei 10 milioni di euro per l'accesso al beneficio riguarda la somma dei ricavi/compensi riferiti a tutte le attività esercitate.

Per le persone fisiche, società semplici ed enti non commerciali titolari di reddito agrario e attività agricole connesse (per esempio, agriturismi, allevamento, eccetera), in luogo dell'ammontare dei ricavi, occorre far riferimento all'ammontare del volume d'affari del modello di dichiarazione Iva 2020 (per l'anno 2019): anche in questo caso, per evitare errori, si fa riferimento all'importo riportato nel campo VE50 della predetta dichiarazione Iva.

Qualora il dichiarante non sia tenuto alla presentazione della dichiarazione Iva, potrà essere considerato l'ammontare complessivo del fatturato e dei corrispettivi del 2019.

#### ATTENZIONE

Se il soggetto richiedente, oltre all'attività agricola, svolge altre attività commerciali o di lavoro autonomo, occorre considerare la sommatoria del volume d'affari di tutti gli intercalari della dichiarazione Iva relativa al periodo d'imposta 2019.

Il contributo spetta anche all'erede che prosegue l'attività di una persona fisica deceduta. Al riguardo, nel caso di prosecuzione avvenuta nel corso dell'anno 2019, l'erede dovrà determinare l'ammontare dei ricavi e compensi dell'anno 2019 con riferimento a entrambe le dichiarazioni dei redditi del deceduto e dell'erede.

#### SECONDO REQUISITO

Per ottenere l'erogazione del contributo a fondo perduto è necessario, inoltre, che sia presente uno tra i seguenti requisiti:

- 1) importo della media mensile del fatturato e dei corrispettivi relativa all'anno 2020 inferiore almeno del 30% rispetto all'importo della media mensile del fatturato e dei corrispettivi relativi all'anno 2019
- 2) attivazione della partita Iva a partire dal 1° gennaio 2019.

Per quanto riguarda la determinazione dei due importi della media mensile relativa agli anni 2019 e 2020, occorre dapprima calcolare l'ammontare complessivo del fatturato e dei corrispettivi conseguito in ciascuno dei due anni.

A tal fine, occorre far riferimento alla data di effettuazione delle operazioni di cessione dei beni e di prestazione dei servizi. Pertanto, per quanto riguarda le fatture immediate, dovrà essere considerata la data della fattura e, per le fatture differite, occorrerà far riferimento alla data dei DDT (cessioni di beni) o dei documenti

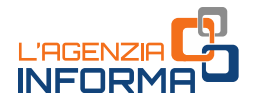

equipollenti (prestazioni di servizio) richiamati nella fattura. A tal proposito, sono validi i chiarimenti forniti con le circolari n. 15 del 13 giugno 2020 e n. 22 del 21 giugno 2020.

#### ATTENZIONE

I soggetti che hanno attivato la partita Iva tra il 1° gennaio 2019 e il 31 dicembre 2020, non devono considerare l'ammontare del fatturato e dei corrispettivi la cui data di effettuazione dell'operazione cade nel mese di attivazione della partita Iva.

In altre parole, in questi casi deve essere conteggiato il fatturato e i corrispettivi con data di effettuazione operazione dal primo giorno del mese successivo all'attivazione della partita Iva. A titolo di esempio, quindi, un soggetto che ha attivato la partita Iva il 5 maggio 2019 dovrà conteggiare il fatturato e i corrispettivi con riferimento ai mesi da giugno a dicembre 2019.

Le indicazioni da rispettare in merito al calcolo dell'ammontare complessivo del fatturato e dei corrispettivi dell'anno 2019 e dell'anno 2020 sono le seguenti:

- devono essere considerate tutte le fatture attive, al netto dell'Iva, immediate e differite, relative a operazioni effettuate in data compresa tra il 1° gennaio e il 31 dicembre
- occorre tenere conto delle note di variazione (art. 26 del Dpr n. 633/1972), aventi data compresa tra il 1° gennaio e il 31 dicembre
- concorrono anche le cessioni dei beni ammortizzabili
- gli esercenti attività di commercio al dettaglio e attività assimilate devono considerare l'importo totale dei corrispettivi – al netto dell'Iva – delle operazioni effettuate tra il 1º gennaio e il 31 dicembre, sia per quanto riguarda i corrispettivi trasmessi telematicamente sia per quelli soggetti ad annotazione
- nel caso di commercianti al dettaglio che applicano la ventilazione dei corrispettivi o il regime del margine oppure nel caso delle agenzie di viaggio, poiché può risultare difficoltoso il calcolo delle fatture e dei corrispettivi al netto dell'Iva, l'importo può essere riportato al lordo dell'Iva, applicando la stessa regola sia con riferimento al 2019 che al 2020
- gli esercenti che svolgono operazioni non rilevanti ai fini dell'Iva, per esempio le cessioni di tabacchi e di giornali e riviste, devono considerare anche l'importo degli aggi relativi a tali operazioni effettuate tra il 1° gennaio e il 31 dicembre.

#### ATTENZIONE

In generale, gli importi del fatturato e dei corrispettivi degli anni 2019 e 2020 devono essere calcolati utilizzando un criterio omogeneo, applicato nel medesimo modo per entrambi gli anni.

Nel caso di erede che prosegue l'attività di un contribuente deceduto con decorrenza successiva al 31 dicembre 2020, l'ammontare del fatturato e dei corrispettivi degli anni

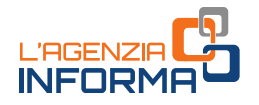

2019 e 2020 sarà determinato con riferimento alla partita Iva del deceduto. Se la decorrenza cade tra il 1° gennaio 2019 e il 31 dicembre 2020, l'ammontare del fatturato e dei corrispettivi dei due anni sarà determinato con riferimento a entrambe le partite Iva del deceduto e dell'erede.

Successivamente al calcolo degli importi complessivi del fatturato e dei corrispettivi degli anni 2019 e 2020, si procede con la determinazione delle medie mensili dei due anni. A tal fine, occorre dividere ciascuno dei due importi complessivi per il numero dei mesi in cui la partita Iva è stata attiva.

In caso di attivazione della partita Iva tra il 1° gennaio 2019 e il 31 dicembre 2020, ai fini del calcolo dei mesi di attività da considerare, il mese nel quale è stata attivata la partita Iva non deve essere considerato.

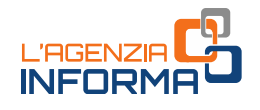

Per maggiore chiarezza sul procedimento da seguire per il calcolo delle medie mensili del fatturato e dei corrispettivi relative agli anni 2019 e 2020, si fornisce il seguente schema esplicativo.

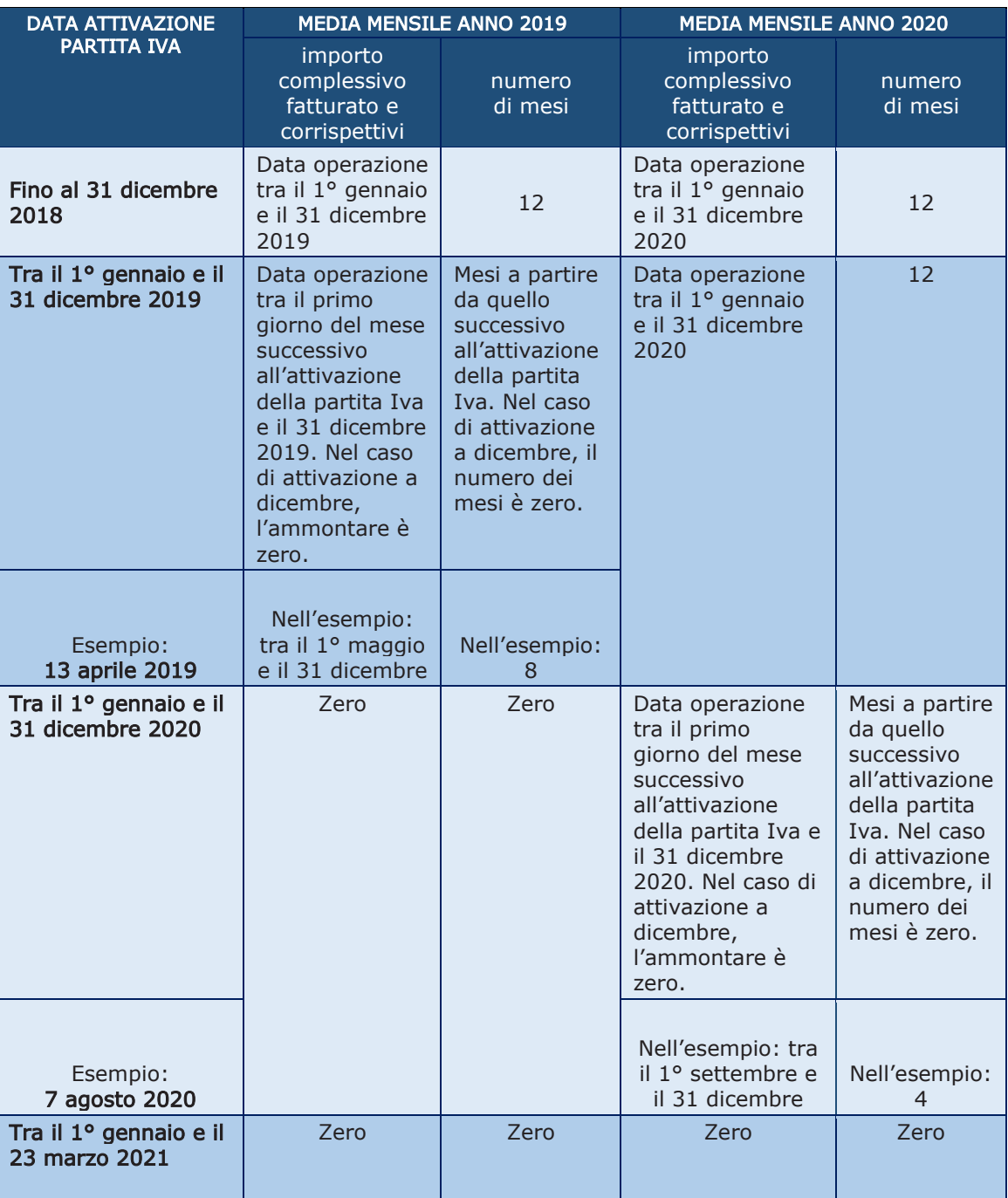

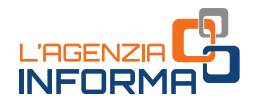

# <span id="page-10-0"></span>**A chi non spetta**

Il contributo a fondo perduto non spetta nei seguenti casi:

- soggetti che hanno attivato la partita Iva successivamente al 23 marzo 2021 (data di entrata in vigore del decreto "Sostegni"), con la sola eccezione degli eredi che hanno attivato partita Iva successivamente a tale data per la prosecuzione dell'attività di soggetto deceduto
- soggetti la cui attività è cessata alla data del 23 marzo 2021 (data di entrata in vigore del decreto "Sostegni")
- enti pubblici, di cui all'art. 74 del Tuir
- intermediari finanziari e società di partecipazione, di cui all'art. 162-bis del Tuir.

## <span id="page-10-1"></span>**La misura del contributo**

L'ammontare del contributo è determinato applicando una diversa percentuale alla differenza tra l'importo della media mensile del fatturato e dei corrispettivi dell'anno 2020 e l'analogo importo dell'anno 2019.

Le percentuali previste sono le seguenti:

- 1) 60%, se i ricavi e i compensi dell'anno 2019 sono inferiori o pari a 100.000 euro
- 2) 50%, se i ricavi e i compensi dell'anno 2019 superano i 100.000 euro ma non l'importo di 400.000 di euro
- 3) 40%, se i ricavi e i compensi dell'anno 2019 superano i 400.000 euro ma non l'importo di 1.000.000 di euro
- 4) 30%, se i ricavi e i compensi dell'anno 2019 superano 1.000.000 di euro ma non l'importo di 5.000.000 di euro
- 5) 20%, se i ricavi e i compensi dell'anno 2019 superano 5.000.000 di euro ma non l'importo di 10.000.000 di euro.

Nel dettaglio, il calcolo del contributo deve essere effettuato nel seguente modo:

- a) per i soggetti che hanno attivato la partita Iva fino al 31 dicembre 2018, se la differenza tra la media mensile del fatturato e dei corrispettivi dell'anno 2020 e la media mensile dell'anno 2019 è negativa (almeno del 30%, in quanto requisito di accesso al contributo), a tale importo (preso in valore assoluto) si applica la percentuale prevista in relazione alla fascia dei ricavi/compensi 2019, fermo restando il riconoscimento del contributo minimo se superiore
- b) per i soggetti che hanno attivato la partita Iva a partire dal 1° gennaio 2019 b.1) se la differenza tra la media mensile del fatturato e dei corrispettivi dell'anno 2020 e la media mensile dell'anno 2019 è negativa (superiore, pari o inferiore al 30%), a tale importo si applica la percentuale prevista, fermo restando il riconoscimento del contributo minimo

b.2) se la differenza tra la media mensile del fatturato e dei corrispettivi dell'anno 2020 e la media mensile dell'anno 2019 è pari a zero o positiva, spetta l'importo minimo del contributo.

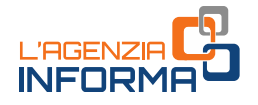

In presenza dei requisiti illustrati al paragrafo precedente, il contributo è quindi comunque riconosciuto per un importo minimo di 1.000 euro per le persone fisiche e di 2.000 euro per i soggetti diversi dalle persone fisiche.

<span id="page-11-0"></span>L'importo massimo del contributo è pari a 150.000 euro.

## **Le modalità di erogazione**

Rispetto ai precedenti contributi a fondo perduto, il decreto "Sostegni" ha introdotto una nuova modalità di erogazione del contributo spettante.

A scelta del beneficiario, l'Agenzia delle entrate può erogare il contributo spettante:

- mediante accredito su conto corrente bancario o postale, intestato al beneficiario (o cointestato se il beneficiario è una persona fisica)
- mediante riconoscimento di un credito d'imposta di pari valore, utilizzabile in compensazione tramite modello F24.

La scelta della modalità di erogazione è irrevocabile, deve riguardare l'intero importo del contributo spettante e deve essere espressa dal beneficiario nell'istanza per la richiesta del contributo.

Nel caso di opzione per il riconoscimento del credito d'imposta, il relativo importo può essere utilizzato in compensazione a fronte delle imposte, dei contributi dovuti all'Inps e delle altre somme dovute allo Stato, agli enti locali e agli enti previdenziali, il cui versamento si effettua mediante presentazione del modello F24.

Il modello F24 nel quale viene utilizzato il credito d'imposta deve essere presentato esclusivamente tramite i servizi telematici dell'Agenzia delle entrate. Ai fini dell'utilizzo del credito in compensazione, sarà istituito un apposito nuovo codice tributo.

Alle compensazioni del credito d'imposta non si applicano i seguenti limiti:

- divieto di compensazione in presenza di ruoli erariali scaduti per un importo superiore a 1.500 euro, di cui all'articolo 31, comma 1, del decreto legge n. 78/2010
- ammontare annuo massimo delle compensazioni, di cui all'articolo 34 della legge n. 388/2000
- ammontare annuo massimo dei crediti d'imposta fruibili, di cui all'articolo 1, comma 53, della legge n. 244/2007.

Il credito d'imposta riconosciuto non può essere ceduto ad altri soggetti.

#### ATTENZIONE

La scelta della modalità di erogazione indicata nell'istanza, sia per l'accredito in conto corrente sia per il riconoscimento del credito d'imposta, può essere modificata dal soggetto richiedente solamente fino al momento del riconoscimento del contributo, il cui esito è esposto nell'area riservata del portale Fatture e Corrispettivi "Contributo a fondo perduto -Consultazione esito" (si vedano in proposito, i dettagli illustrati al paragrafo relativo all'elaborazione dell'istanza). Successivamente a tale momento, il soggetto richiedente non può in alcun modo modificare la scelta.

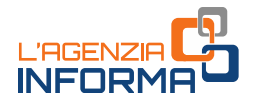

In caso di opzione per il credito d'imposta, questo potrà essere utilizzato in compensazione dal beneficiario, mediante modello F24 da presentare esclusivamente tramite i servizi telematici dell'Agenzia delle entrate, successivamente alla comunicazione di riconoscimento del contributo. Nel caso in cui il credito indicato in compensazione risulti superiore all'ammontare disponibile, anche tenendo conto di precedenti fruizioni, il modello F24 è scartato.

Successivamente al riconoscimento del contributo, il beneficiario può consultare in ogni momento l'ammontare del credito d'imposta riconosciuto e quello già utilizzato in compensazione nella sezione "Cassetto fiscale" accessibile dall'area riservata del sito internet dell'Agenzia delle Entrate, al link "Crediti IVA / Agevolazioni utilizzabili".

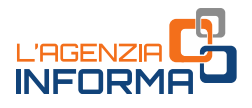

# <span id="page-13-0"></span>**3. LA RICHIESTA: IL CONTENUTO DELL'ISTANZA**

I contribuenti interessati possono richiedere il contributo a fondo perduto mediante la presentazione di una specifica istanza. Il modello e le relative istruzioni di compilazione sono stati approvati con il provvedimento del direttore dell'Agenzia delle entrate del 23 marzo 2021.

L'istanza deve contenere, innanzitutto, il codice fiscale del soggetto che richiede il contributo (e del suo rappresentante legale, nel caso di richiedente diverso da persona fisica ovvero nel caso di richiedente minore o interdetto).

Nel caso di erede che prosegue l'attività di un soggetto deceduto, occorre indicare anche il codice fiscale di quest'ultimo.

Gli altri dati da riportare nell'istanza sono quelli attestanti il possesso dei requisiti previsti e quelli necessari per determinare l'ammontare del contributo spettante, cioè la fascia dei ricavi o compensi dell'anno 2019 e gli importi della media mensile del fatturato e dei corrispettivi degli anni 2019 e 2020.

Tali importi devono essere inseriti anche dai soggetti che hanno iniziato l'attività dal 1° gennaio 2019: in assenza di compilazione, l'importo sarà considerato pari a zero.

Il soggetto deve inoltre indicare nell'istanza se ha attivato la partita Iva successivamente al 31 dicembre 2018.

Relativamente alla modalità di erogazione del contributo, il soggetto richiedente deve operare la scelta barrando alternativamente la casella relativa all'opzione di accredito sul conto corrente o la casella relativa all'opzione di riconoscimento del credito d'imposta da utilizzare in compensazione.

Nel caso di opzione relativa all'accredito su conto corrente, il soggetto richiedente deve indicare l'Iban corrispondente al conto corrente bancario o postale sul quale l'Agenzia delle entrate erogherà il contributo.

#### ATTENZIONE

L'Iban da indicare nell'istanza deve individuare un conto corrente intestato o cointestato al soggetto che richiede il contributo, identificato tramite il relativo codice fiscale.

Prima di inviare l'istanza, si invita a verificare con il proprio istituto di credito la correttezza e la validità attuale dell'Iban, nonché il codice fiscale a cui è intestato il conto e a porre la massima attenzione nel riportare l'Iban sull'istanza, in quanto errori su tale valore possono determinare lo scarto della richiesta e l'impossibilità di ottenere il contributo.

Tale raccomandazione è rivolta, a maggior ragione, ai soggetti che trasmettono istanze per più richiedenti.

Qualora il richiedente scelga, invece, il riconoscimento del credito d'imposta, sull'istanza non deve indicare l'Iban.

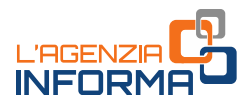

# <span id="page-14-0"></span>**4. COME PREDISPORRE E TRASMETTERE L'ISTANZA**

## <span id="page-14-1"></span>**La presentazione**

Le istanze per il contributo a fondo perduto possono essere predisposte e inviate all'Agenzia delle entrate a partire dal giorno 30 marzo 2021 e non oltre il giorno 28 maggio 2021.

Per predisporre e trasmettere l'istanza, il soggetto richiedente può avvalersi anche di un intermediario (art. 3, comma 3, del Dpr n. 322/1998), purché quest'ultimo sia stato preventivamente delegato all'utilizzo, per suo conto, del Cassetto fiscale o al servizio di Consultazione e acquisizione delle fatture elettroniche o dei loro duplicati informatici del portale "Fatture e Corrispettivi". In tale caso, nel modello deve essere riportato il solo codice fiscale dell'intermediario e non deve essere barrata la casella di autodichiarazione (necessaria solo nel caso di delega *ad hoc*, illustrato di seguito).

In assenza delle deleghe predette, il soggetto richiedente può anche delegare l'intermediario specificatamente per la trasmissione dell'istanza per il contributo a fondo perduto del decreto "Sostegni". In questo caso, l'intermediario - oltre a indicare il suo codice fiscale - dovrà barrare la casella valida come dichiarazione sostitutiva, relativa all'avvenuto conferimento della specifica delega, resa ai sensi dell'art. 47 del Dpr n. 445/2000.

#### ATTENZIONE

L'Iban indicato nell'istanza deve individuare un conto corrente intestato o cointestato al soggetto che richiede il contributo.

Prima di trasmettere l'istanza, si invita a verificare la correttezza e la validità attuale dell'Iban con il proprio istituto di credito e a porre la massima attenzione nel riportare l'Iban sull'istanza, in quanto errori su tale valore possono determinare lo scarto della richiesta e l'impossibilità di ottenere il contributo.

La predisposizione e trasmissione delle istanze deve avvenire esclusivamente in via telematica, attraverso:

- un software di compilazione di mercato, predisposto sulla base delle specifiche tecniche approvate con il provvedimento del direttore dell'Agenzia delle entrate del 23 marzo 2021; il file contenente l'istanza deve essere inviato mediante l'usuale canale telematico *Entratel (Fisconline* attraverso cui sono trasmesse le dichiarazioni dei redditi. Mediante questo canale, è possibile inviare anche più istanze con un'unica trasmissione.
- un'apposita **procedura** *web* messa a disposizione dall'Agenzia delle entrate all'interno del portale "Fatture e Corrispettivi", nella sezione "Contributo a fondo perduto". Attraverso tale procedura è possibile predisporre e trasmettere un'istanza alla volta.

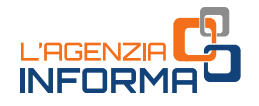

Per utilizzare la procedura web, il contribuente (o il suo intermediario delegato al servizio di Consultazione e acquisizione delle fatture elettroniche o dei loro duplicati informatici del portale "Fatture e Corrispettivi") deve seguire i seguenti passi:

1) accedere al portale "Fatture e Corrispettivi" dal sito dell'Agenzia delle entrate mediante le credenziali dell'identità digitale SPID (Sistema Pubblico dell'Identità Digitale) o le credenziali della CIE (Carta di Identità Elettronica) o le credenziali Entratel / Fisconline o, ancora, mediante Carta Nazionale dei Servizi (CNS)

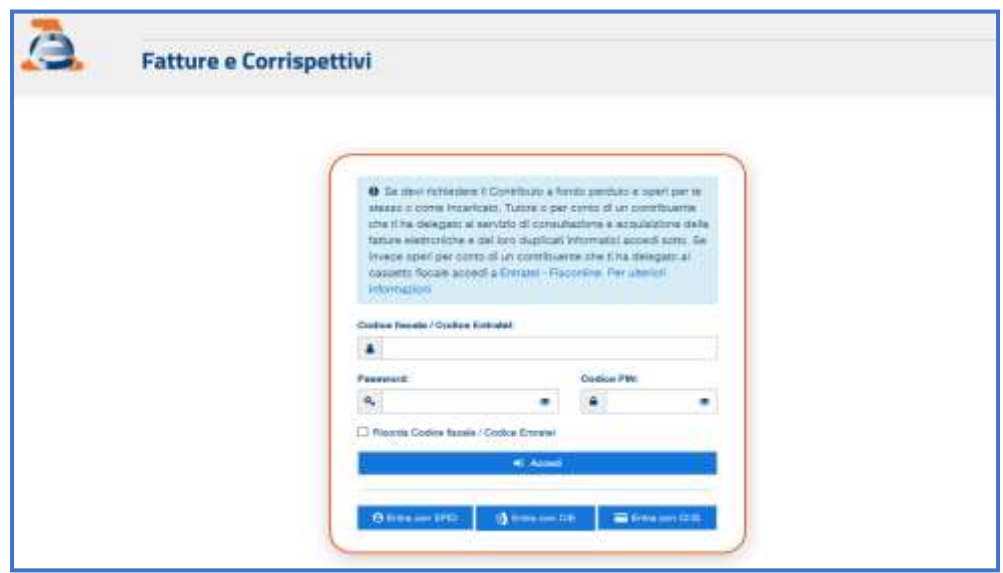

2) se l'accesso è stato effettuato da un intermediario delegato al servizio di Consultazione e acquisizione delle fatture elettroniche o dei loro duplicati informatici, questo dovrà scegliere l'utenza di lavoro (opzione "Delega diretta")

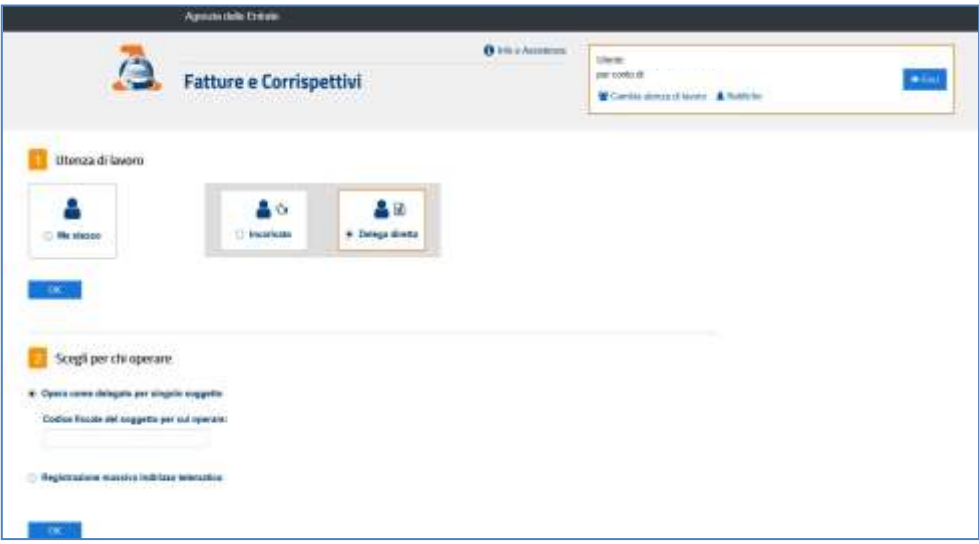

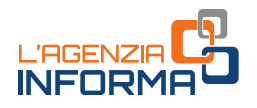

3) cliccare sul link "Servizi per compilare e trasmettere l'istanza" della sezione "Contributo a Fondo Perduto", presente nella home page del portale "Fatture e Corrispettivi"

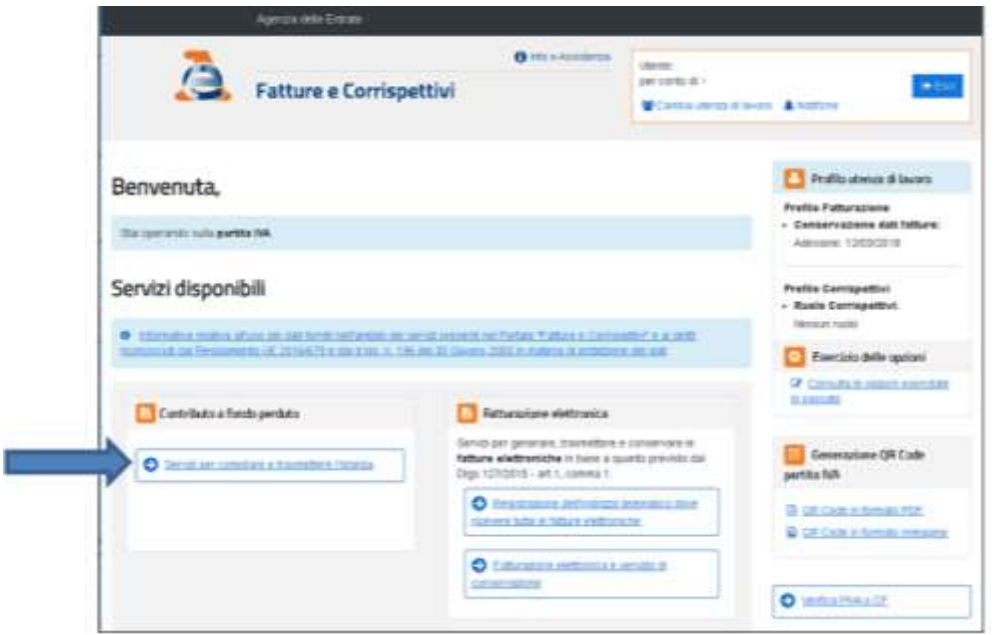

- 4) cliccare sul link "Compila e invia l'istanza per il contributo" o "Compila e invia la rinuncia all'istanza trasmessa" presente nel box dedicato al contributo a fondo perduto dell'articolo 1 del decreto legge n. 41 del 22 marzo 2021 (decreto "Sostegni")
- 5) inserire le informazioni dell'istanza, controllare attentamente il riepilogo e cliccare sul tasto "*Invia istanza"*.

#### ATTENZIONE

Sulle istanze presentate per la richiesta di precedenti contributi a fondo perduto sono stati riscontrati frequenti errori nei dati indicati, in particolare relativamente al codice fiscale del soggetto richiedente e all'Iban, soprattutto nei casi di istanze inviate per più soggetti da parte dell'intermediario.

Pertanto, per evitare errori non facilmente rimediabili, si invita a effettuare un'accurata rilettura e verificare i dati indicati, prima di inviare l'istanza.

Dopo aver completato l'invio dell'istanza, è opportuno selezionare il tasto "Stampa" presente sulla procedura web, al fine di conservarne una copia (anche elettronica, pdf). Sulla stampa prodotta, oltre ai dati indicati sull'istanza, è riportato il protocollo di trasmissione.

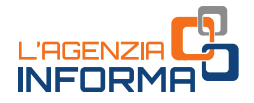

Gli intermediari con delega al solo "Cassetto fiscale" utilizzano la procedura web per la presentazione dell'istanza accedendo a tale sezione dell'area riservata e selezionando il codice fiscale del cliente delegante.

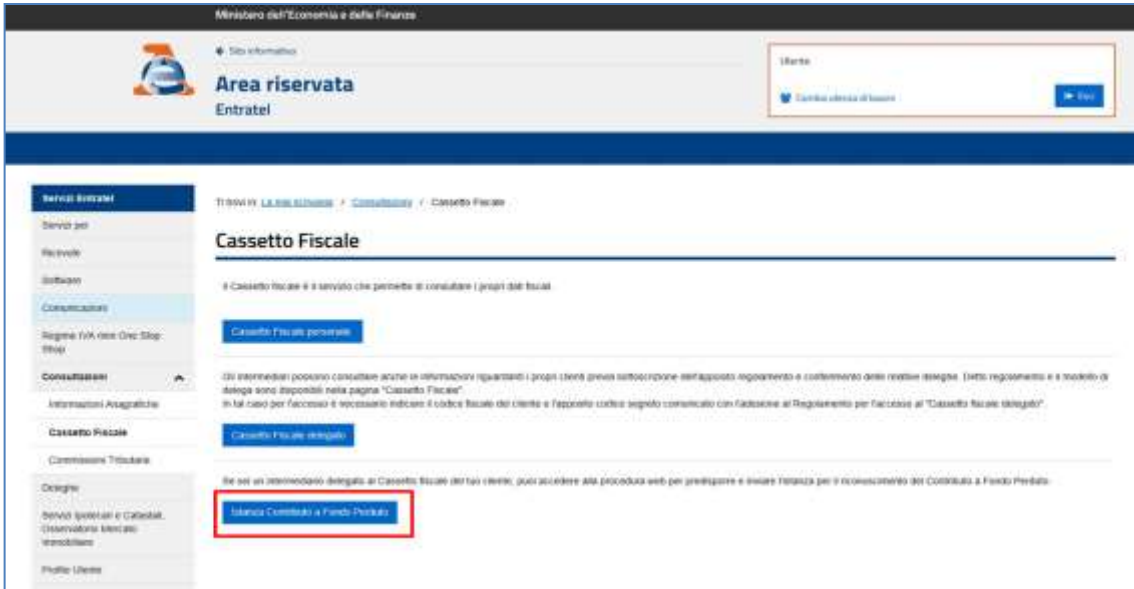

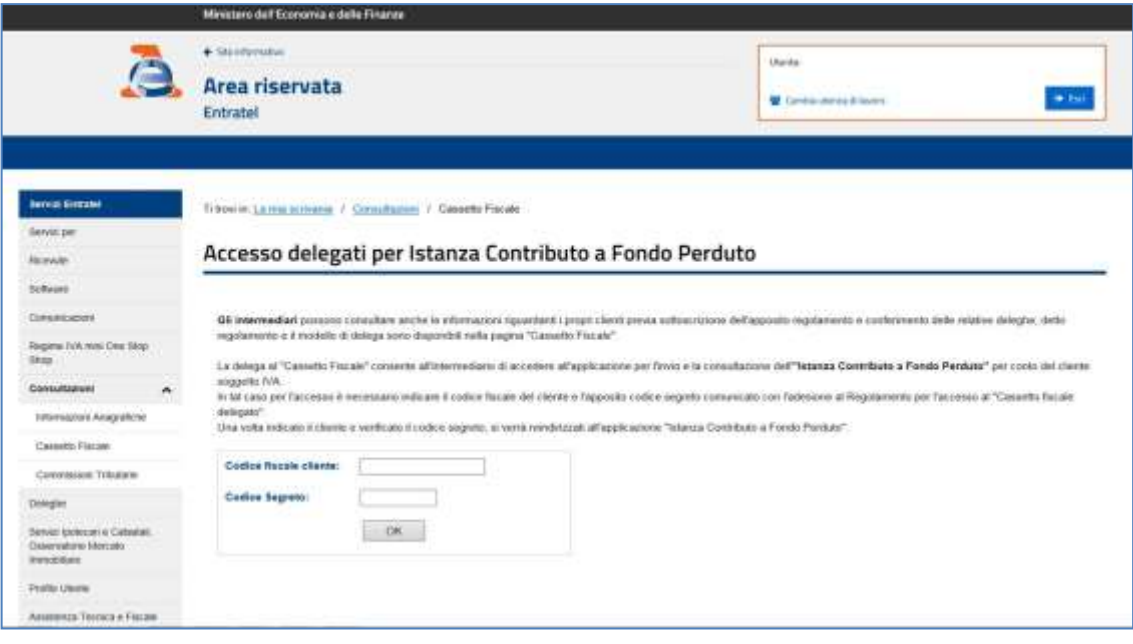

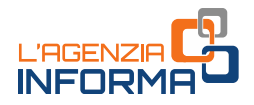

# <span id="page-18-0"></span>**L'elaborazione**

Una volta trasmessa l'istanza, il sistema informativo dell'Agenzia delle entrate risponde con un messaggio in cui è contenuto il protocollo telematico assegnato al file dell'istanza trasmessa: si suggerisce di memorizzare questo codice perché consente, anche successivamente, di risalire all'istanza trasmessa.

Al contempo, il sistema effettua una serie di controlli formali su alcuni dati presenti nell'istanza (per esempio, l'esistenza del codice fiscale del soggetto richiedente, della partita Iva attiva, la presenza di tutti i campi obbligatori eccetera).

Se i controlli formali hanno esito negativo, viene rilasciata una ricevuta di "scarto". Se i controlli formali hanno esito positivo, viene rilasciata una ricevuta che attesta la "*presa in carico"* dell'istanza.

Se, dopo aver inviato l'istanza, il contribuente si accorge di aver commesso qualche errore, può trasmettere una istanza sostitutiva. Tale possibilità è consentita solamente fino al momento del riconoscimento del contributo, il cui esito è esposto nell'area riservata del portale Fatture e Corrispettivi "Contributo a fondo perduto – Consultazione esito". Dopo tale momento, non è più possibile inviare un'istanza sostitutiva.

### ATTENZIONE

Per motivi tecnici legati ai ristretti tempi di erogazione del contributo a fondo perduto, il contribuente ha un periodo di tempo ridotto durante il quale poter sostituire un'istanza inviata con dati errati. Pertanto, al fine di evitare errori non facilmente rimediabili, è necessario prestare la massima attenzione nella fase di predisposizione dell'istanza, seguendo le istruzioni collegate al modello, e si suggerisce di rivedere attentamente i dati indicati prima di procedere all'invio.

Nel caso di istanza inviata da un intermediario delegato, dopo la messa a disposizione della ricevuta di presa in carico, l'Agenzia delle entrate invia una comunicazione, mediante un messaggio di posta elettronica certificata, all'indirizzo del richiedente presente nella banca dati INI-PEC. In tal modo, quando un intermediario trasmette l'istanza o la rinuncia (i dettagli su quest'ultima sono trattati in seguito) per conto del soggetto richiedente, quest'ultimo ne riceve notizia.

La ricevuta di scarto o di presa in carico dell'istanza viene messa a disposizione esclusivamente al soggetto che ha trasmesso l'istanza nella sezione "Ricevute" situata nell'area riservata del sito dell'Agenzia delle entrate e al link "Invii effettuati" presente nella sezione "Contributo a fondo perduto" del portale "Fatture e Corrispettivi".

Successivamente alla presa in carico, il sistema effettua dei controlli più approfonditi (per esempio, il controllo di coerenza di alcuni dati, la verifica che il codice fiscale del soggetto richiedente sia effettivamente l'intestatario o cointestatario dell'Iban indicato, eccetera) che possono richiedere qualche giorno.

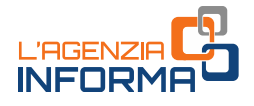

Al termine di tali controlli, il sistema conclude l'elaborazione e:

- in caso di esito negativo, scarta l'istanza
- in caso di incongruenza dei dati dell'istanza rispetto ai dati dichiarativi presenti nel sistema dell'Anagrafe Tributaria, "sospende" l'istanza per ulteriori controlli
- in caso di esito positivo, emette il mandato di pagamento del contributo spettante sull'Iban indicato o riconosce il credito d'imposta.

L'esito finale di elaborazione è esposto tempestivamente al link "Consultazione esito" nella sezione "Contributo a fondo perduto" del portale "Fatture e Corrispettivi". Nel caso di scarto o sospensione, è indicata la motivazione.

Nel caso di scarto dell'istanza, il soggetto richiedente può trasmettere una nuova istanza entro e non oltre il 28 maggio 2021.

Se l'istanza è scartata per invalidità dell'Iban indicato, il contribuente deve verificare l'esattezza dell'Iban indicato nell'istanza. Se l'Iban risultasse corretto, è necessario approfondire il motivo del mancato riscontro mediante contatto con il proprio istituto di credito.

A tal proposito, si fa presente che i più frequenti motivi che possono portare a scarto per invalidità dell'Iban sono: Iban non più valido a seguito di fusione tra banche, conto corrente chiuso, conto corrente non intestato al soggetto richiedente. Con riferimento a quest'ultimo caso, si fa ulteriormente presente che il mancato riscontro dell'intestazione può essere dovuto a una mancata, errata o incompleta valorizzazione del codice fiscale dell'intestatario nel contratto di apertura del conto corrente della propria banca.

In merito invece alla sospensione dell'istanza, le cause possono derivare da verifiche effettuate sulle dichiarazioni dei redditi 2020 per il 2019 (es. assenza di dichiarazione, dichiarazione con ammontare di ricavi o compensi superiore a quello inserito nell'istanza ecc.) ovvero sulle Comunicazioni di Liquidazione Periodica Iva ovvero sulle dichiarazioni Iva riferite agli anni 2019 e 2020 ovvero sui dati acquisiti dall'Agenzia delle entrate mediante i processi di fatturazione elettronica e dei corrispettivi telematici (es. ammontare medio mensile delle operazioni attive dichiarati inferiori a quelli riportati in istanza).

A fronte di ogni motivazione di sospensione, il contribuente deve valutare se ha indicato dati errati nell'istanza o se invece ad essere errati sono gli adempimenti dichiarativi. Nel primo caso, potrà procedere ad inviare una nuova istanza con dati corretti entro il 28 maggio 2021. Nel secondo caso, si suggerisce di procedere a regolarizzare la propria posizione fiscale prima di inviare nuovamente l'istanza entro il 28 maggio 2021.

In un momento successivo all'esposizione dell'esito finale di elaborazione (fino a qualche giorno dopo), il sistema mette a disposizione - del solo soggetto che ha trasmesso l'istanza - la ricevuta di *scarto* o di riconoscimento del contributo. Tali ricevute sono consultabili nella sezione "Ricevute" situata nell'area riservata del sito

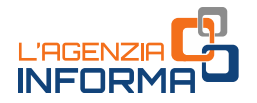

dell'Agenzia delle entrate e al link "Invii effettuati" presente nella sezione "Contributo a fondo perduto" del portale "Fatture e Corrispettivi".

#### ATTENZIONE

Il momento che attesta l'emissione del mandato di pagamento o il riconoscimento del credito d'imposta, e che preclude la possibilità di invio di un'istanza sostitutiva, è quello dell'esposizione dell'esito nell'area "Contributo a fondo perduto - Consultazione esito" del portale Fatture e Corrispettivi.

Alla luce di ciò, per determinare se sia possibile inviare un'istanza sostitutiva, è necessario verificare in tale area che l'istanza che si intende sostituire risulti ancora "in lavorazione" o "sospesa".

In caso di opzione per il credito d'imposta, l'importo riconosciuto può essere consultato anche nella sezione "Cassetto fiscale" accessibile dall'area riservata del sito internet dell'Agenzia delle entrate, al link "Crediti IVA / Agevolazioni utilizzabili".

Riepilogando quanto sopra esposto, all'interno della sezione "Contributo a fondo perduto" presente nel portale "Fatture e Corrispettivi", il richiedente e l'eventuale intermediario delegato (al cassetto fiscale o alla consultazione delle fatture elettroniche) hanno accesso ai dati relativi alle istanze presentate:

al link "Consultazione esito", il richiedente e l'intermediario delegato possono consultare, per ogni istanza presentata, l'esito finale di elaborazione. Nel caso di esito di riconoscimento del contributo, è possibile visualizzare i dati relativi al mandato di pagamento emesso o al credito d'imposta riconosciuto.

Nel caso di esito di scarto e di sospensione, viene riportata la motivazione.

• al link "*Invii effettuati"*, il solo soggetto che ha trasmesso le istanze può consultare l'elenco dei file trasmessi e delle relative ricevute.

Se il richiedente si accorge di aver presentato un'istanza per un contributo non spettante, può trasmettere in ogni momento – anche oltre il 28 maggio 2021 – un'istanza di rinuncia totale al contributo.

Anche la rinuncia può essere trasmessa dall'intermediario con delega al Cassetto fiscale o al servizio Consultazione e acquisizione delle fatture elettroniche o dei loro duplicati informatici del portale "Fatture e Corrispettivi". L'intermediario dotato invece di sola specifica delega per il contributo del decreto "Sostegni", può presentare la rinuncia solamente se ha preventivamente trasmesso l'istanza.

In sintesi, successivamente all'invio dell'istanza di richiesta del contributo, il soggetto richiedente può:

- prima che al link "Consultazione esito" risulti esposto l'esito finale di riconoscimento del contributo (l'istanza deve quindi risultare "in lavorazione" o "sospesa")
	- inviare un'istanza sostitutiva, valida per correggere errori contenuti nella prima istanza, inclusa l'indicazione di diversa modalità di erogazione (accredito in conto corrente o attribuzione di credito d'imposta)
	- inviare un'istanza di rinuncia, valida per esprimere la rinuncia totale e definitiva al contributo.

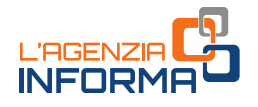

successivamente al momento in cui al link "Consultazione esito" è esposto l'esito finale di riconoscimento del contributo, inviare esclusivamente l'eventuale istanza di rinuncia.

## <span id="page-21-0"></span>**Se la banca storna l'accredito**

Successivamente al momento in cui nell'area riservata "Consultazione esito" è presente l'informazione sul riconoscimento del contributo (caso di istanza nella quale sia stato scelto l'accredito in conto corrente) e l'Agenzia delle entrate abbia quindi emesso il mandato di pagamento, l'accreditamento della somma sul conto corrente del beneficiario avviene solitamente in un tempo tecnico di circa 5 giorni lavorativi.

Può tuttavia accadere che la banca, di cui all'Iban indicato nell'istanza, riscontri una situazione che non le consenta di accreditare la somma. Tali situazioni possono essere, per esempio, l'Iban non più valido, il conto corrente chiuso, il conto corrente non intestato al beneficiario, eccetera.

In questi casi, la banca procede allo "storno", ossia restituisce l'importo del contributo all'Agenzia delle entrate.

Il soggetto richiedente può indicare all'Agenzia delle entrate un nuovo Iban valido su cui ottenere la riemissione del mandato di pagamento, utilizzando una specifica funzionalità web presente nell'area riservata del sito internet dell'Agenzia.

La funzione è accessibile ai soli soggetti richiedenti (e non anche agli intermediari) dalla home page del sito internet dell'Agenzia delle entrate, [www.agenziaentrate.gov.it,](http://www.agenziaentrate.gov.it/) selezionando "Area riservata" in alto a destra e successivamente il riquadro "Entratel / Fisconline". L'accesso può essere effettuato con una delle seguenti modalità: utilizzando le proprie credenziali SPID o CIE, la CNS o le credenziali Fisconline o Entratel rilasciate dall'Agenzia delle entrate.

Una volta effettuato l'accesso, la funzione è accessibile selezionando il percorso "Servizi per → Richiedere" nel menu principale posto a sinistra.

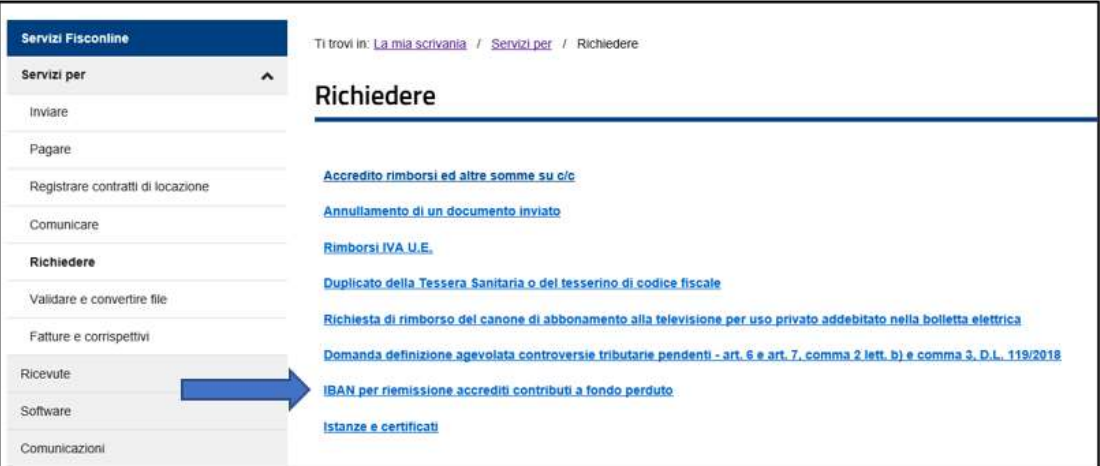

# <span id="page-22-0"></span>**5. I CONTROLLI E L'EVENTUALE RESTITUZIONE**

# <span id="page-22-1"></span>**I controlli**

L'Agenzia delle entrate procede al controllo dei dati dichiarati nelle istanze pervenute applicando le disposizioni in materia di accertamento sulle dichiarazioni (articoli 31 e seguenti del Dpr n. 600/1973) ed effettua ulteriori controlli anche in relazione ai dati fiscali delle fatture elettroniche e dei corrispettivi telematici, ai dati delle comunicazioni di liquidazione periodica Iva, nonché ai dati delle dichiarazioni Iva e Redditi.

Inoltre, indipendentemente dall'importo del contributo erogato, sono effettuati specifici controlli per la prevenzione dei tentativi di infiltrazioni criminali: tali controlli sono disciplinati con apposito protocollo d'intesa sottoscritto tra il Ministero dell'Interno, il Ministero dell'Economia e delle Finanze e l'Agenzia delle entrate.

Sempre sulla base di apposito protocollo, l'Agenzia delle entrate trasmette alla Guardia di Finanza, per le attività di polizia economico-finanziaria, i dati e le informazioni contenute nelle istanze pervenute e relative ai contributi erogati.

Qualora dai predetti controlli emerga che il contributo sia in tutto o in parte non spettante, l'Agenzia delle entrate procede alle attività di recupero del contributo, irrogando la sanzione prevista dall'articolo 13, comma 5, del decreto legislativo n. 471/1997 nella misura minima del 100% e massima del 200%. Per tale violazione è esclusa la possibilità della definizione agevolata.

Nel medesimo caso, si applica inoltre la pena prevista dall'articolo 316-ter del Codice penale in materia di indebita percezione di erogazioni a danno dello Stato, che prevede alternativamente:

- la reclusione da 6 mesi a 3 anni
- nel caso di contributo erogato di importo inferiore a 4.000 euro, la sanzione amministrativa da 5.164 euro a 25.822 euro, con un massimo di tre volte il contributo indebitamente percepito.

In caso di avvenuta erogazione del contributo, si applica l'articolo 322-ter del Codice penale (confisca).

# <span id="page-22-2"></span>**La restituzione del contributo**

Il soggetto che ha percepito il contributo in tutto o in parte non spettante, anche a seguito di presentazione di istanza di rinuncia, può regolarizzare l'indebita percezione, restituendo spontaneamente il contributo, i relativi interessi e versando la sanzione con applicazione delle riduzioni previste per il ravvedimento operoso (articolo 13 del decreto legislativo n. 472/1997).

Il versamento delle predette somme deve essere eseguito esclusivamente mediante il modello F24, senza possibilità di compensazione.

Con apposita risoluzione sono istituiti i codici tributo da indicare sul modello F24 per la restituzione del contributo a fondo perduto.

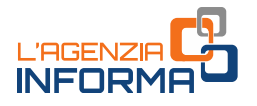

# <span id="page-23-0"></span>**6. PER SAPERNE DI PIÙ**

Decreto legge n. 41 del 22 marzo 2021 -  $\frac{\text{articolo} \_1}{\text{Cohtribution}}$  a fondo perduto in favore degli operatori economici e termini per precompilata Iva)

Decreto legge n. 34 del 19 maggio 2020 – [articolo 25](https://def.finanze.it/DocTribFrontend/getAttoNormativoDetail.do?ACTION=getArticolo&id=%7b83672E3A-FEE0-4C97-9D4F-87790B110751%7d&codiceOrdinamento=200002500000000&articolo=Articolo%2025) (Misure urgenti in materia di salute, sostegno al lavoro e all'economia, nonché di politiche sociali connesse all'emergenza epidemiologica da COVID-19 – Contributo a fondo perduto)

Provvedimento del Direttore dell'Ag[enzia delle entrate](https://www.agenziaentrate.gov.it/portale/documents/20143/3344901/Provvedimento-CFP-23.03.2021.pdf/30cdb798-9472-1e4b-548d-b268c7a7d1bc) del 23 marzo 2021 (Definizione del contenuto informativo, delle modalità e dei termini di presentazione dell'istanza per il riconoscimento del contributo a fondo perduto di cui all'articolo 1 del decreto legge n. 41 del 22 marzo 2021)

[Modello](https://www.agenziaentrate.gov.it/portale/documents/20143/3344901/istanza_fondo_perduto_mod.pdf/a49e5391-c23b-66b9-e5ab-4778683d995d) e [istruzioni](https://www.agenziaentrate.gov.it/portale/documents/20143/3361730/Istuzioni_istanza_fondo_perduto.pdf/c00e4724-5769-bd3d-f467-64c1f8556fc4) per la compilazione, allegati al Provvedimento del Direttore dell'Agenzia delle entrate del 23 marzo 2021

[Provvedimento del Direttore dell'Agenzia delle entrate del 2](https://www.agenziaentrate.gov.it/portale/web/guest/29-marzo-2021-provv)9 marzo 2021 (Modifiche al provvedimento del Direttore dell'Agenzia delle entrate del 23 marzo 2021, in tema di riconoscimento del contributo a fondo perduto di cui all'articolo 1 del decreto legge n. 41 del 22 marzo 2021)

Circolare dell'Agenzia de[lle entrate n. 15 del 13 giugno 2020](https://def.finanze.it/DocTribFrontend/getPrassiDetail.do?id=%7b8417CA01-68FE-4CCE-9CBC-A64C147A9392%7d) (Chiarimenti ai fini della fruizione del contributo a fondo perduto di cui all'articolo 25 del Decreto legge n. 34/2020)

[Circolare n. 22 del 21 luglio 2020](https://def.finanze.it/DocTribFrontend/getPrassiDetail.do?id=%7bA213249B-EAF5-4C10-9592-3B789BAD5B62%7d) (Ulteriori chiarimenti ai fini della fruizione del contributo a fondo perduto di cui all'articolo 25 del Decreto legge n. 34/2020)

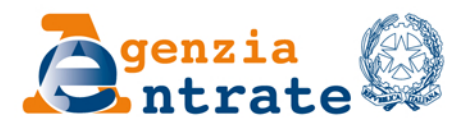

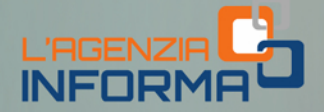

## PUBBLICAZIONE A CURA DELL'AGENZIA DELLE ENTRATE **SEZIONE PUBBLICAZIONI ON LINE DELL'UFFICIO COMUNICAZIONE E STAMPA**

Capo Ufficio: Sergio Mazzei Capo Sezione: Cristiana Carta

Coordinamento editoriale: Paolo Calderone, Giovanni Maria Liprandi Progetto grafico: Stazione grafica - Claudia Iraso

In collaborazione con il Settore Procedure della Divisione Servizi ed Elena Maria Borca del Sam di Torino

Segui l'Agenzia su:

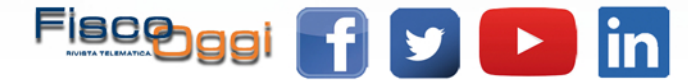